[Podręcznik użytkownika](http://support.edokumenty.eu/trac/wiki/UserGuideV5.2) > [Dzienniki](http://support.edokumenty.eu/trac/wiki/UserGuideV5.2/Register) > Eksport dziennika korespondencji do pliku \*.xml (Elektroniczny nadawca)

# **Eksport dziennika korespondencji do pliku \*.xml (Elektroniczny nadawca)**

Opcja eksportu wybranych wpisów do pliku \*.xml umożliwia wygenerowanie pliku na potrzeby aplikacji Poczty Polskiej **[Elektroniczny nadawca \(EN\)](https://e-nadawca.poczta-polska.pl)**.

Oficjalna **[instrukcja użytkownika](https://e-nadawca.poczta-polska.pl/download/instrukcja-en-klient-5.2.2.pdf)** systemu e-nadawca (Znajduje się w niej m.in. informacja w jaki sposób uzyskać numer karty użytkownika).

Plik pobieramy po kliknięciu ikony **Eksportuj** w **Pasku narzędzi**. Przycisk **Eksportuj** dostępny jest z modułu Dzienniki. Wcześniej jednak musimy odpowiednio dostosować szablon eksportu **(./var/tpl/poczta\_pol\_n.xml)**.

Do pliku \*.xml eksportowane są zaznaczone pozycje z Dziennika korespondencji.

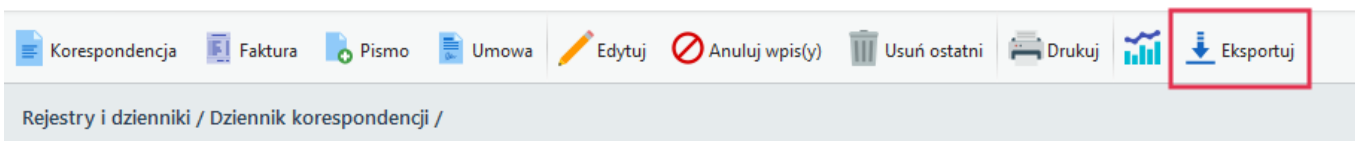

Dla każdej dyspozycji podlegającej eksportowi definiujemy parametry do eksportu. Będą one takie same dla wszystkich przesyłek tego rodzaju. Są to:

#### **Kategoria:**

- E ekonomiczna
- $\bullet$  P priorytetowa

**Uslugi** aktywne dla rozpatrywanej przesyłki (można je łączyć np. RO):

- Z żądanie zwrotu/dosłania
- R polecenie
- O potwierdzenie odbioru

#### **IloscPotwOdb**

- 1 (w zasadzie zawsze)
- **Firmowa** określenie, czy przesyłka jest firmowa (inne warunki i cena)
- $\cdot$  T
- N

**Miejscowa:** - określenie, czy przesyłka jest miejscowa, czy zamiejscowa (konieczne jeśli użyto parametru 'Firmowa')

- T
- N

**Faks**

- 1
- 0
- **Mail**
- 1
- 0

**Format** - nowość standaryzująca rozmiar oraz masę dla poszczególnych przesyłek (od kwietnia 2019), wymagane dla przesyłek poleconych

- S masa do 500g
- M masa do 1000g
- $\cdot$  L masa do 2000g

## **Przykład**

Wpis definiujący numer umowy w szablonie:

<Atrybut Typ="" Nazwa="Umowa">{ensure\_default(params[Umowa],#12345#)}</Atrybut>

Domyślnie dla każdej dyspozycji numerem umowy będzie "12345". Jeżeli jest potrzeba, aby dla konkretnej dyspozycji był inny numer umowy, w tabeli outgoing\_types zmieniamy kolumnę params (JSON). np.:

```
UPDATE outgoing_types SET params = '{"Umowa":"98765"}' WHERE outpid = 1;
-- Ustawienie symboli
update outgoing_types set symbol = '845' where outpnm ~ 'polecony';
```

```
-- Usługi
-- Dla Poleconych Ekonomicznych
UPDATE outgoing_types SET params = '{"IloscPotwOdb":"1", "Uslugi":"R", "Kategoria":"E"}' where outpid IN (6,7,8,9,10);
-- Dla Poleconych Priorytetowych
UPDATE outgoing_types SET params = '{"IloscPotwOdb":"1", "Uslugi":"R", "Kategoria":"P"}' where outpid IN (12,13,14,15);
-- Dla Poleconych Ekonomicznych za potw. odbioru
UPDATE outgoing_types SET params = '{"IloscPotwOdb":"1", "Uslugi":"RO", "Kategoria":"E"}' where outpid IN (16,17,18,19,20,21);
-- Dla Poleconych Priorytet za potw. odbioru
UPDATE outgoing_types SET params = '{"IloscPotwOdb":"1", "Uslugi":"RO", "Kategoria":"P"}' where outpid IN (22,23,24);
```
Jeżeli początek wdrożenia można wyczyścić tabelę i wstawić gotowe wartości zgodne na dzień 1.01.2015 r.

```
INSERT INTO outgoing_types VALUES (2, 'List zwykły priorytetowy', 2.35, 1, NULL, 2, false, true, '840', '50', '{"Kategoria
INSERT INTO outgoing_types VALUES (12, 'Przesyłka firmowa polecona miejscowa FM', 2.80, 5, NULL, 2, false, true, '845', '5
INSERT INTO outgoing_types VALUES (13, 'Przesyłka firmowa polecona zamiejscowa F', 3.00, 6, NULL, 2, false, true, '845', '
INSERT INTO outgoing_types VALUES (9, 'Osobiście', NULL, 10, NULL, 2, false, false, NULL, NULL, NULL);
INSERT INTO outgoing_types VALUES (7, 'Faks', 0.00, 12, NULL, 2, false, false, NULL, NULL, NULL);
INSERT INTO outgoing_types VALUES (15, 'E-mail', 0.00, 11, NULL, 2, false, false, NULL, NULL, NULL);
INSERT INTO outgoing_types VALUES (10, 'Przesyłka firmowa nierejestrowana miejscowa FM', 0.90, 3, NULL, 2, false, true, '8
INSERT INTO outgoing_types VALUES (11, 'Przesyłka firmowa nierejestrowana zamiejscowa F', 1.20, 4, NULL, 2, false, true, '
INSERT INTO outgoing_types VALUES (16, 'Przesyłka zagraniczna zwykła', 0.00, 7, NULL, 2, false, true, '870', '50', '{"Kate
INSERT INTO outgoing_types VALUES (14, 'Przesyłka zagraniczna polecona', 0.00, 8, NULL, 2, false, true, '870', '50', '{"Us
INSERT INTO outgoing_types VALUES (8, 'Kurier', 0.00, 9, NULL, 2, true, true, '833', NULL, '{"Termin":"PE"}');
INSERT INTO outgoing_types VALUES (4, 'List polecony priorytetowy', 5.50, 2, NULL, 2, false, true, '845', '50', '{"Uslugi'
```
Aktualizacja istniejących parametrów:

UPDATE outgoing\_types SET params = json\_set\_value(params::json, 'Firmowa'::text, 'T'::text) WHERE outpnm LIKE '%Poczta%';

Weryfikator plików xml:

<https://e-nadawca.poczta-polska.pl/?action=CheckIWDForm>

### **Zobacz także**

• [Ustawianie logo i znaczka w zależności od nadawcy](http://support.edokumenty.eu/trac/wiki/Documentation/Index/CategoryPrintOnEnvelope)